# **PEDIGREE USERS GROUP NEWSLETTER**

### Contents

| Editorial                         | 2   |
|-----------------------------------|-----|
| Chairman's Corner                 | 3   |
| Dates for your Diary              | 4   |
| News From Pedigree Software       | 5   |
| My History with Pedigree          | 6   |
| Recent PUG-L Activity             | 12  |
| Colonel Iain Swinnerton 1932-2022 | 14  |
| AGM 2022                          | .16 |
| Membership News                   | 19  |
| Committee                         | 20  |

Copyright © 2022 Pedigree Users Group (The Publisher) and the respective authors. Printed by Parchments Print of Oxford Edited by Hanna Nicholas 52 Bulwer Road, London E11 1BX

# Editorial

I am writing this on the hottest day of the year with the hottest temperatures ever recorded in the UK. I do hope you are all able to keep cool.

I had a flurry of activity on family history for the first three months of the year but have done very little since then. However, instead of family history, I have been out and about in London, and had three coach trips, all postponed from 2020, to France, Croatia and the Cotswolds. I keep intending to do more but until it cools down a bit, I don't really want to spend long hours at a computer.

I am afraid this is another very thin newsletter and it is only thanks to Colin bailing me out yet again that there is any substantive content. Even PUG-L has been incredibly quiet for most of the last six months. I was fascinated to read about Colin's long association with the Pedigree/ PediTree programs and I am sure you will enjoy reading it as well (see pages 6-11).

I hope to see some of you at the Online AGM and meeting via Zoom in October (see pages 16-18). So please remember to renew your subscription (see renewal form enclosed).

Hanna Nicholas

### **Newsletter Contributions**

All contributions gratefully received, preferably by email. Articles of any length are welcome, as are photos, letters to the editor and suggestions on what you would like to have included in the next issue. Please let me have contributions by 31 December 2022 to **editor@pugweb.org.uk** 

### **Chairman's Corner**

Wimbledon is over and Hanna is looking for material for the newsletter that happens about now every year of course! I wonder how you are all coping with this heat, we are in Kent, sitting out positive covid tests and thankful for the temperature at the seaside being a couple of degrees cooler than at home.

I have been trying to get back to business with my own tree. That plan is doing better than it ever has as a New Year resolution! I have also been playing with some new software ....

I have discovered "Family Gem" on Android. It seems very fast and opens GEDCOM files directly from Dropbox without any file conversion and transfer that some other software requires. It has certainly done a good job with a rather old PediTree GEDCOM. Have any of you tried it? If you have please do let me know how you got on with it.

I have also invested in Progeny Genealogy's bundle of Charting Companion 8, GeneLines 3 and Map My Family Tree. I am particularly taken by the GeneLines fan chart which has the radial axis as a time line rather than the usual fixed generational arrangement. A small sample is provided below:

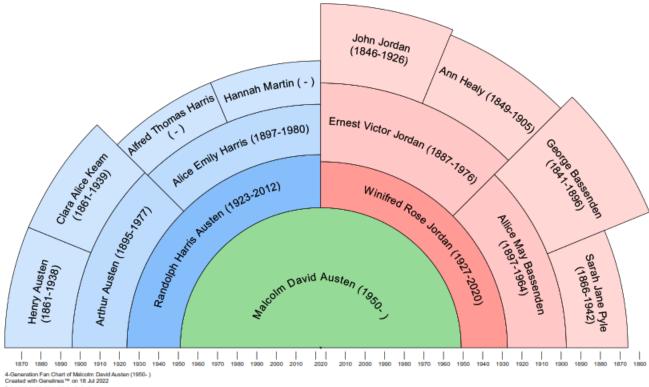

Sadly our member no 1 passed away in May (see obituary on page 14). Our condolences to his family.

So what has PUG been up to? All the usual, much of which is not visible, thanks to all involved. Enthusiasm for Zoom discussions seems to have waned, at least no one stepped forward to host another – and this sort of thing does need to be led by you folks collectively, not just by one person.

The AGM will be held on Zoom in October and we will announce the detailed programme for the day when we have it sorted. If we can fill it with Pedigree material then we will, otherwise you might get stuck with me and a chat about the software mentioned above.

My preference would be to chat about PediTree on the AGM day and hold a separate Zoom session about Family Gem and/or Progeny Genealogy. Please do let me know what you think.

It now looks likely that I will be helping on a stand (or two) at the September Kempton Park Fair. Hopefully I will see one or two of you folks there?

See you at the AGM and hopefully at some other Zoom chat session as well. Meanwhile keep cool and keep safe.

Malcolm.

### **Dates for your Diary**

The date for the 2022 AGM and meeting has been confirmed as **Saturday 15 October** via Zoom. It is likely to follow an informal format with the opportunity for group discussion of Pedigree/PediTree topics and more general computer and family history issues as raised by attendees. See page 16-18 for more information. This will be an **online meeting.** 

### **News from Pedigree Software**

The latest version is 3.347 from February 2019. An update to PediTree version v3.347 is now available for all registered users with a name and address date 2015 or later.

Before downloading these updates from <u>http://www.pugweb.org.uk/</u> <u>pedigree-software/</u> you need to open PediTree to look at the copyright date in your name & address panel.

Upgrading to PediTree.exe v3.347 costs £12 for a CD or £10 just for a year of upgrades by web download. Although I can't accept debit/credit cards, if you email me with your choice of £10 or £12, I can get Paypal to invoice you and collect a card payment. Cheques are still acceptable, but should be payable to Pedigree Software.

Colin Liebenrood has updated (January 2022) the database Elton55 to version Elton55.2201 to accommodate a person with multiple surnames. This revised design is now available on PUGWeb as Elton55.2201 in zip or exe format.

Murray Kennedy July 2022 Pedigree Software, The Granary, Ryelands, Wyre Piddle, PERSHORE, WR10 2JG Tel: 0(44) 1386 55 66 49 murraykennedy@btinternet.com <u>http://www.pedigree-software.co.uk/</u>

# My History with Pedigree Software

Long-term users of Pedigree Software will know me (Colin) as a technical supporter of the programs supplied by Murray, initially writing in the *Newsletter*, later adding facilities to PediTree and associated utility programs. It may be of interest to know something of how I came to be in this position and review my past and present status. You may remember Murray's posting on PUG-L on 19 October 2021, when he announced that any further changes to PediTree would be down to me alone.

### My Background

After a career in electronics development and manufacture – mostly radar and radio communications – I got involved with computers in the 1970s, then managed a first computerised accounting system for my employer. My final move (in 1984) was to a national museum, into a group charged with computerising records of the objects held by that organisation. That was a bit of a culture shock, from fixed format records and print-outs of financial material to the wildly-variable information about museum objects of all types. However, this latter was much nearer to dealing with family history information (a hobby enjoyed with my wife), so it is worth looking at the similarities.

You will be familiar with the nature of family history, where you will have a lot of information about some individuals, but little about others. So a flexible recording format is useful, such as Pedigree Software provides. Family history also involves the relationships between individuals and presenting this information in graphical form. For museum objects, such relationships are seldom involved, but the flexibility to handle widelyvarying details is needed.

### Museum Cataloguing

In this museum, the computer-based recording system in use was based on an academic proposal from the 1970s. The basic record-structure was similar to that of the Pedigree software Person record-type. Each record had a number of possible headings (perhaps Record-number; Identification; Description; Acquisition; Location and so on). Under each heading were a number of fields to hold the relevant information, possibly also sub-headings with their own sub-fields. Only the fields actually occupied would be present. Unlike Pedigree software, all headings and fields could be repeated as required, with no limits.

These records were held in one or more master-files for each project, in a compressed form similar to that used in Pedigree software. A software package written in 1980 was used to handle these files, creating, editing and processing them as required. It had an arcane, complex and

powerful control language to specify the RUNNING PROCESSORS processing; it took me about six months to 09-Jun-2022 11:18:46 A number of (key) become competent in its use. FILE 1: rca01m.gos standard scripts were available for routine FILE 2: c:/gos/clcont/kcla.gos use, for example, to provide reference prints FILE 3: x0.gos KEY from 116 to 564 of the master-files or sorted lists for day-to- 09-Jun-2022 11:18:46 day use. These latter usually present selected (sort) FILE 1: x0.gos details as running text with appropriate FILE 2: c:/gos/clcont/sortl.gos punctuation, rather than list all individual FILE 3: rca01cla.gos fields. The control language was easily capable MSORT 564 of the necessary text editing. A menu system Comparisons: 4504 slabs: 1 (written in the same control language) was 09-Jun-2022 11:18:46 used to specify the multiple processes to read (merge) FILE 1: rca01cla.gos the master-file, lay out the intended text and FILE 2: x1.gos fit it onto the final page size, using temporary FILE 3: c:/gos/clcont/sortl.gos FILE 4: x0.gos intermediate files as needed. The final output FILE 5: x2.gos would be printed onto 8 x 10 inch fan-fold MERGE in 2 passes 09-Jun-2022 11:18:46 paper. (disp) On the right, a list of the processes used to FILE 1: rcaUlcia.gos produce an index, from the master-file of a FILE 2: dclax.gos record collection. There's a couple of samples DISP 565 to 1696 09-Jun-2022 11:18:46 of the results below: a part of the resulting (pagps) index and a user's version of one record, of FILE 1: x0.gos FILE 2: xps0.gos

which an item appears in the index. The FILE 3: rca01cla.ps samples use a paginator (pagps, written by PAGPS 1696 to 40 pages me in 2007) that writes Postscript in Times Roman font, for conversion to PDF output for modern printers.

The main computer system for this work supported a number of users, who had text-only monochrome dumb displays. There was a simple text editor and access to a system printer. A two-person team managed this, dealing with the batch processing demands, routine back-up of files to open-reel magnetic tape and handling the printing work. I was one of three charged with the technical aspects and support of the computing machinery, including programming.

| , ,                                 | 51 5          | 5                                                            |   |
|-------------------------------------|---------------|--------------------------------------------------------------|---|
| Buxtehude (1637–1707<br>Passacaglia | in D minor    | Organ series: Coventry Cathedral. David Lepine               |   |
| Byrd, William (c.1543-<br>Ave verum | Corpus        | g's. Choir of King's College, Cambridge, directed b [RD115]. | у |
| Constant P                          |               | 7. The Scholars. [RD133].                                    |   |
| Part of                             | Composer Inde | ex. Record Numbers are in brackets []                        |   |
| Volume 30 No 2                      |               | July 2022                                                    | 7 |

RD055

Great Cathedral Organ series: Coventry Cathedral, David Lepine (organ);
J S Bach, 1685–1750: Choral Prelude 'In dulci jubilo', BWV 729; Choral Prelude 'In dulci jubilo', BWV 608;
Buxtehude, 1637–1707: Passacaglia in D minor;
Liszt, 1811–86: Prelude and Fugue on B.A.C.H;
Walond, 1725–70: Cornet Voluntary No 5 in G major;
Peeters, b.1903: Chorale Herders, hy is gebooren;
Langlais, b.1907: Te Deum (Hymne d'Actions de graces);
Domenico Scarlatti, 1685–1757: Organ Sonata No 288;
Sweelinck, 1562–1621: Variations on 'Mein junges Leben'.

One record in a User List. RD055 is the Record Number.

We had the source-code of the software package (written in a nowobsolescent language called BCPL). This allowed us to add facilities and correct faults. Other programming work was initially for an Epson PC, to provide an interactive editor for the master-file information. A colleague wrote a prototype, using a new easy-to-use Turbo Pascal toolkit. Master -file data was converted on the main system to a tagged-text file, a bit like the familiar GEDCOM of family history systems. Here's a sample from one record (shown in full above):-

> <CLRE <RIDE <RIIN RD055 <PERF <PETI Great Cathedral Organ series: Coventry Cathedral <PEAT <PEAR solo <PEAI organ <PEAN Lepine, David <PFWK <PEWC Bach, J S, 1685-1750 <PEWT Choral Prelude 'In dulci jubilo' <PEWN BWV 729 <PEWK <PEWC Bach, J S, 1685-1750 <PEWT Choral Prelude 'In dulci jubilo' <PFWN BWV 608 ... (further lines omitted)

The interactive editor worked on this tagged-text data and stored it on a floppy disk. On completion, the tagged-text was converted back on the main system to the master-file format. Further work provided this interactive editor on MS-DOS PCs and even on the main system, a considerable improvement for most users.

Obsolescence of the main computer system forced us to move the master-file processing to another machine, a top-of-the-range MS-DOS PC. This involved work to make the main software package run on this machine. To do this, we had to port the BCPL compiler to work on 32-bit MS-DOS. Getting hold of a partially-working version helped, but several weeks effort were needed to understand the c.3400 lines of program text involved and fix the faults in it. Once complete, a benefit was that the software package ran about fifteen times faster than that on the

obsolescent machine. The associated open-reel magnetic tape drive was about a hundred times faster, which I didn't believe on the first try!

### Pedigree Software

It was about this time that a colleague showed me a copy of Pedigree for DOS. This seemed to be much better than other family history software I had tried, so I bought my own copy. Its use of pictures (now known as picture scripts) was closely related to the techniques of the museum documentation system, so inspired me to dig into its operation and write it up in the early PUG *Newsletter*. This led to some utilities to extract the details of the picture scripts for further study. Early retirement offered the opportunity to get more involved with Pedigree, joining some local meetings and producing more utilities to handle the picture scripts and issues around GEDCOM import and export. As Microsoft Windows was then becoming available on home computers, replacing MS-DOS, some of these utilities were written to run under Windows, an extra learning-curve and time-consuming challenge! The first group of these were Pedigree Printing, GedUtils (2000) and PedSpecs (2003). Of these, only PedSpecs is still useful.

The first mention of a Windows version of Pedigree appeared in 1996, with PediView and then PediTree coming into use. I followed this development with interest and helped by producing two manuals to complement PediTree: the *Getting Started Guide* (2003) and *User Manual* (2004). The latter was produced from PediTree's built-in help by a process best described as extreme editing.

In the December 2002 *Newsletter*, Murray wrote about the history of Pedigree Software with his son, Andrew, who produced Pedigree for DOS and then initially helped with PediView and PediTree. However, most of the work on PediTree was on Murray's shoulders. At the 2004 PUG AGM, Murray and I were invited to join the committee to discuss the future of PediTree. The suggestion of hiring extra programming effort was discussed, Murray suggesting that the skills needed would not be easily found. The result was that I would join with Murray to work on PediTree development. I had the necessary development tool free on a 2003 magazine cover CD (remember those?); Murray sent me the all the files of the current version of PediTree.

My first task was to improve the editing facilities. With Murray's help to understand the program details, a new Edit display was available a year later, followed by improved GEDCOM import (2007) and CSV Import (2008). Further additions were Islands (2008), date checking (2009), Web output (2011) and Report designer (2012). With these additions, all the facilities provided by Pedigree for DOS were present in PediTree.

Alongside these were a number of minor changes to improve the reliability of database updating, deal with some known issues and change the built-in help system to work in Windows 7 and later versions (2007). For Pedigree users, we found a way to run this program under the 64-bit Windows versions, using DOSBox.

### The Present

Since 2012, there has been little further development of PediTree itself, just some updates to deal with reported issues. There are still a few known issues that occasionally cause difficulties, but we haven't been able to find the cause of these and so correct them.

In case you are curious about the lack of further updates, some information about the nature of the work involved may be helpful. PediTree is a fairly complex program that has been produced by a few people, of which the current author is one. Using a development tool called Delphi, there are two sorts of information that are created and maintained. One sort is the graphical elements that are placed on a number of Forms – fixed text, buttons, list-boxes, etc. – all the bits you see and/or manipulate. The other sort of information are the instructions that respond to clicks on buttons or typing text into boxes. These instructions take the form of text written in a programming language, in this case Object Pascal. Working out exactly what to write When I joined Murray to work on PediTree, it is the difficult bit! comprised some seventeen individual Units (files), totalling about 27,000 lines of text (about 400 pages if printed). In order to work on this, it was necessary to get some understanding of how it is put together, then focus on the details needed.

Working through this, I was impressed how much Murray had achieved to produce PediTree as a working Windows version over the 1996-2004 period. (One commercial word-processor that was converted from an excellent DOS version to Windows in the 1990s was an initial disaster for potential users that took several years to correct.)

Reading and understanding the text of a program is hard! Even one's own program text written a while ago can be a challenge; someone else's is more difficult. At least I knew roughly how the whole of PediTree operated and had some experience of the Pascal language. With Murray's help, I was able to understand enough to see how to get information about the various fields in the records: their names and their database entries and how to write new data into the database. Thus a new Unit was designed to provide the new Edit display, with a second Unit to handle the related Edit panels. Once this was working, several PUG members agreed to test the new facility before it went on general release; I'm grateful for their help and feedback. Encouraged by that, then other six additional new features were tackled, producing a total of fourteen new Units, taking the whole of PediTree to nearly 42,000 lines of text.

It wasn't obvious what to do next to enhance PediTree. From my point of view, there was a lot of the original code that I didn't understand – probably some was now redundant. One risky possibility was to rewrite the core of the program, hoping to make some small improvements. That would have been a major project; with the slowly decreasing number of users, would this be worthwhile?

To satisfy some of my curiosity, in 2013 I started a background project to write a new version of PediTree, using a different development tool called Lazarus. The result is a slightly different display design, as Lazarus doesn't support a display of multiple windows, as used in PediTree. By late 2016 the core of this was working and I told Murray about it. By 2022, most of the new Units from PediTree have been included, but a lot of facilities are still missing and progress is slow. This is obviously not going to be completed in the near future, let alone be suitable for issue.

> Colin Liebenrood 10 June 2022

## **Recent PUG-L Activity**

What follows is slightly edited versions of the exchanges on PUG-L over the past six months:

### Elton55 Update

My article in the January 2022 Newsletter mentions some changes to the Elton55 database design to accommodate a person with multiple surnames.

This revised design is now available on PUGWeb as Elton55.2201 in zip or exe format. Find it at <u>http://www.pugweb.org.uk/resources/dbskels</u>.

Colin Liebenrood

### Newsletter

Thank you so much Hanna for the newsletter which arrived to-day.

The articles are always of interest and keep us on our toes.

Have checked that I have the correct Elton55.ped and believe I have.

Have also already made new databases as Murray suggested but I have made a New DB from my previous one. Will now amend this procedure to making a New DB from a new Elton55.ped.

Thank you Colin for the amazing article on how to cope with separate surnames – this can also apply to variations of surnames. Very helpful.

Sheila Jelley

### **Corrupted Database**

When I tried to open my "Ancestors" database in PediTree, I got various error messages.

Range check error exftATft=8 exftATft=3 (this time it looked like the database opened as it showed the name of the database at the top: ANCESTORS.pdg+25752) I/O error 104

12

A day or so before this happened, my laptop was running very slowly, seized up and I couldn't close any of the programs I had open, including PediTree. I just had to switch the machine off. This happened after I updated my security software, in case this is relevant.

As a long time Pedigree user, I only converted to PediTree about a year ago, so this has thrown me.

The program itself seems fine as I created a new database and imported a backup GEDCOM file. However, what can I do to get my original database back?

Fiona Campbell

Sorry to hear about your issues with your database, but glad to hear that you have been able to create a new database from a back-up GEDCOM. It sounds as though your issue with the slow laptop and the resulting need to switch off has corrupted the database in some way. I/O error 104 means that it is now unable to write to one of the files involved, which may mean a damaged file or folder.

There are two possible ways to fix this. One is to use our Database Utility, available from PUGWeb at <u>http://www.pugweb.org.uk/utilities/</u><u>dbutil</u>. That should be able to diagnose and fix the fault, but it can cause you difficulty in downloading and installing it, depending upon the anti-virus program you use.

The other is to send me a copy of your Ancestors.pdg database, so that I can look at it and repair it for you. The way to do this is described at <a href="http://www.pugweb.org.uk/faq/zipdb">http://www.pugweb.org.uk/faq/zipdb</a>.

Colin Liebenrood

Thanks to Colin, my database has now been fixed. I'm very grateful for his help.

Fiona Campbell

### **Printed Lists**

I am printing a desc chart (Tall or Wide). The brides name of the top man on the chart is repeated with 'ms,' inserted.

Why is it there? And how do I get rid of it!

Trevor Harvey

The manual is available online (as well as the quick-start guide): See the penultimate paragraph of -<u>http://pugweb.org.uk/pedigree-software/start</u>

Malcolm Austen

# **Colonel Iain Swinnerton 1932-2022**

Iain Swinnerton was born 23 April 1932 and had a long and distinguished association with family history and heraldry from the age of 20. He founded the Swinnerton Society in 1974. He also became the founder Chairman of the Federation of Family History Societies in 1974 and was their President for 19 years from 1978. He was a founder member of the Guild of One Name Studies in 1979, holding various offices, culminating in becoming President in 2021, and of course was a founder member of PUG and was very proud that his membership number was number 1.

He was an officer in the regular and territorial armies, a Deputy Lieutenant of the West Midlands and a Justice of the Peace.

He died at home age 90 on 23 May 2022.

Our condolences to his family.

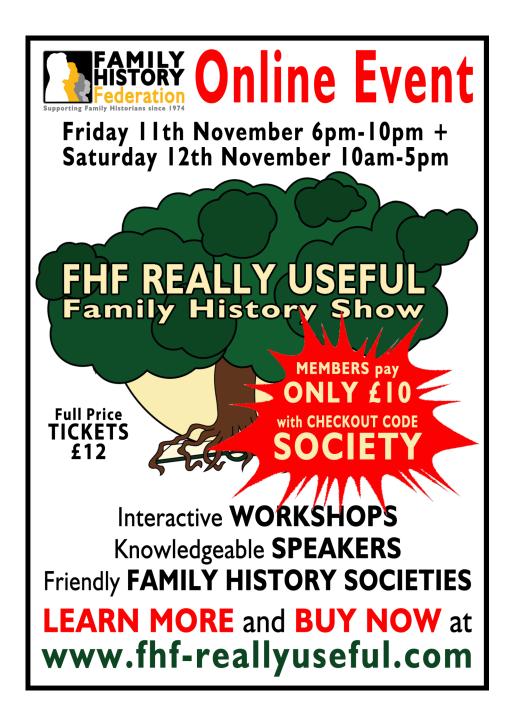

# The PUG AGM 2022

The 2022 Annual General Meeting of the Pedigree Users Group will be held at 10.00 am on Saturday 15 October 2022 via Zoom

### Agenda

- 1. Apologies for Absence
- 2. Minutes of the 2021 Annual General Meeting (see last PUG Newsletter Vol 30 No 1 January 2022 page 15-16)
- 3. Report on activities from the Chairman
- 4. Report from Membership Secretary
- 5. Report from Newsletter Editor
- 6. Receipt and Approval of the Accounts from the Treasurer
- 7. Election of Officers and Committee members
- 8. Appointment of Honorary Examiner of the Accounts

Members are invited to submit nominations for any member to stand as a Committee member or officer for 2022 to 2023.

All nominations (which must be proposed and seconded) for Officers and Committee members should be received by the Secretary by 28 September 2022.

> Mrs Clare Pilkington Hon. Secretary

# The Annual Meeting and PUG AGM 2022

### Saturday 15 October 2022 10 – 12

The Users Group's meeting, including the AGM, will be held this year by Zoom. It is proposed for the Zoom meeting to be open from 09.30 a.m. for attendees to be admitted with the aim of starting the AGM at 10 a.m. This will be followed by a discussion of Pedigree/PediTree issues. We hope Colin Liebenrood will be able to present to help with any issues members have with Pedigree/PediTree although it would be helpful if you can submit suggestions in advance to allow him to prepare. We will circulate a reminder and instructions via PUG-L and on PUGweb nearer the time.

Zoom can be downloaded from <u>https://zoom.us/</u>download or if using an iPad or iPhone, then the Zoom App can be downloaded from the App Store. The basic version is free of charge although if you want to host meetings which last longer than 40 minutes, you can purchase an upgraded version. Zoom is asking that users of its product update to its latest version so please ensure that your version of Zoom is the most up to date version the day before the meeting.

### If you are not an experienced Zoom user you may want to take these steps a few hours prior to the meeting:

- download Zoom onto your own desktop, laptop or tablet before the meeting.
- Run the installer (ZoomInstaller.exe).
- This should leave Zoom somewhere on your start menu.
- register yourself on Zoom and keep a note of your Zoom log in and password (this step is NOT essential as it is possible to attend the AGM via the meeting invite without registering).

#### Few minutes before meeting

- If you are registered, log in to Zoom using your own Zoom log in ID and password. Otherwise, run Zoom and click Join Meeting.
- Join meeting by clicking on link sent by Malcolm via PUGL/posted on PUGweb, or if this doesn't work, type in the meeting ID and password (which will also sent be in advance via PUGL and on PUGweb).
- You will enter the Zoom waiting room where the host will then admit you to the meeting.

- You may also need to click Join with Video. When connected by video, you may find that you have no audio connection until you click Join Audio which appears bottom left when you hover the mouse down near the bottom of the window (or as a pop up box in the centre of the iPad).
- You can set your viewing mode to either speaker view where you will just see the person speaking or gallery view when you can see all the participants.

### **Membership News**

#### From the Membership Secretary

It's time again to renew your PUG membership, as ever only  $\pm 5$  for UK members and  $\pm 6$  for those overseas.

The printers tell me that from now on we will receive our newsletters in paper envelopes rather than clear plastic ones. Whilst undoubtably better for the environment, there is the disadvantage that the actual renewal form no longer shows your address or the "paid to" information above it.

So I must now request that you **check the line above your address** on the envelope the newsletter came in. If it says (paid to Aug 2022), then a renewal payment is due.

OK, I know – you recycled the envelope straight away, and it's gone. If you are uncertain whether or not your payment is due, please ask me.

I will send you my usual reminder email after the renewal date of 31<sup>st</sup> August if I haven't heard from you or received your payment. Do note that emails from committee members come from personal addresses, not pugweb ones, so may land in a junk folder. But I'm sure you all know to check that regularly!

**Online banking** is your cheapest option, though you may of course still pay by cheque.

To pay into our Pedigree Users Group account, you need this information: Sort code: 60-11-01 Account number:83667040 Reference: <your name>

I look forward to hearing from you all!

Carys Faichney

### 2021/22 Committee

### Chairman......Malcolm Austen

11 Corn Avill Close, Abingdon, Oxon OX14 2NDTel:01235 533626Email:chairman@pugweb.org.uk

#### Secretary......Mrs. Clare Pilkington

7 Ladysteps, Scotby, Carlisle, Cumbria CA4 8DD Tel: 01228 513732 Email: secretary@pugweb.org.uk

#### Treasurer.....Bob Adams

132 Purley Oaks Road, South Croydon, Surrey CR2 ONS Tel: 020 8657 4577 Email: treasurer@pugweb.org.uk

#### Membership Secretary...Mrs. Carys Faichney

19 Lombardy Close, Leverstock Green, Hemel Hempstead, Herts HP2 4NG Email: membership@pugweb.org.uk

#### Newsletter Editor......Hanna Nicholas

52 Bulwer Road, Leytonstone, London E11 1BX Tel: 020 8558 7618 Email: editor@pugweb.org.uk

#### Committee member.....Bob Golder

28 Beaufort Avenue, New Cubbington, Leamington Spa CV32 7TA Tel: 01926 314203 Email: robert.golder1@btinternet.com

#### Committee member.....Sally Ritchie

Email: sal.ritchie@btinternet.com